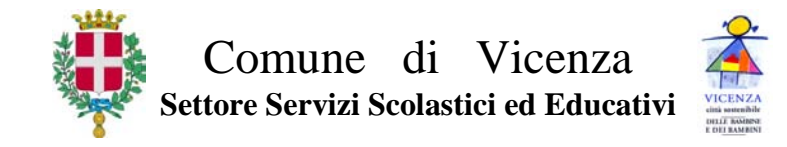

P.G.N. 31638/2014 Vicenza, aprile 2014

**Domanda di riduzione del costo pasto per gli alunni residenti nel Comune di Vicenza frequentanti le scuole dell'infanzia comunali e statali, primarie e secondarie di primo grado statali della città – anno scolastico 2014/2015.**

## **PERIODO: dal 5/5/2014 al 7/6/2014**

### **N.B.: per chi si avvale del MODELLO UNICO relativo ad attività lavorativa autonoma, la domanda deve essere presentata entro il 31 luglio 2014**

### **CHI PUÒ PRESENTARE LA DOMANDA**

Le famiglie degli studenti **residenti nel Comune di Vicenza** e iscritti alle scuole del'infanzia, primarie e secondarie di 1° che usufruiscono del servizio di mensa, con un ISEE del nucleo familiare **non superiore a € 11.405.94 relativo ai redditi del 2013** . L'attestazione ISEE deve comprendere i redditi ed il patrimonio di tutti i componenti la famiglia anagrafica, come definita dall'art. 4 del DPR 223/1989, ovvero l'insieme di persone legate da vincoli di matrimonio, parentela, affinità, adozione, tutela o da vincoli affettivi, coabitanti ed aventi dimora abituale nello stesso comune, oltre alle persone previste dalle norme integrate dei Decreti Legislativi ISEE e dai DPCM ISEE.

I genitori che non siano tra loro sposati e che non abbiano la stessa residenza dovranno presentare due valide attestazioni ISEE relative al proprio nucleo familiare.

La presentazione di due modelli ISEE non è invece necessaria qualora il rapporto tra i due genitori sia regolato da sentenza o omologa di separazione o divorzio.

Normativa di riferimento: DECRETO DEL PRESIDENTE DEL CONSIGLIO DEI MINISTRI 5 dicembre 2013, n. 159 "Regolamento concernente la revisione delle modalità di determinazione e i campi di applicazione dell'Indicatore della situazione economica equivalente (ISEE)".

#### **COME SI FA LA DOMANDA**

**ESCLUSIVAMENTE VIA WEB DA QUALSIASI PC COLLEGATO AD INTERNET muniti di codice fiscale dei componenti il nucleo familiare e della dichiarazione ISEE relativa ai redditi 2013:**

 si digita il seguente indirizzo:<http://www.comune.vicenza.it/domandariduzionemensescolastiche> dove sono disponibili la presente circolare e le istruzioni per la compilazione.

Le istruzioni sono riportate anche nel retro della presente circolare.

### **COSA FARE SE NON SI POSSIEDE UN COMPUTER CON UN COLLEGAMENTO AD INTERNET**

Ci si può recare muniti di un documento di identità presso l'Internet Point gratuito del Comune di Vicenza - Informagiovani - Levà degli Angeli 7 – nei seguenti orari:

lunedì  $\rightarrow$  dalle ore 15.30 alle ore 18.30 martedì  $\rightarrow$  dalle ore 10.00 alle ore 13.00 e dalle ore 15.30 alle ore 18.30 mercoledì  $\rightarrow$  dalle ore 10.00 alle ore 13.00 e dalle ore 15.30 alle ore 18.30 giovedì  $\rightarrow$  dalle ore 10.00 alle ore 13.00 e dalle ore 18.30 alle ore 21.30 venerdì  $\rightarrow$  dalle ore 15.30 alle ore 18.30 sabato  $\rightarrow$  dalle ore 10.00 alle ore 13.00

### **PER LA RISPOSTA**

Il Settore competente all'istruttoria delle pratiche proseguirà inoltre a verificare con raffronto nelle corrispondenti banche dati (Agenzia delle entrate, Inps, etc.), anche in contradditorio con l'utente, la veridicità dei dati dichiarati e potrà richiedere l'integrazione, degli stessi in particolare per:

- l'abitazione/i in proprietà o locazione con relativo canone di locazione;
- il possesso di auto, ciclomotori, etc., relative caratteristiche e spese di gestione;
- per ogni componente della famiglia anagrafica la situazione lavorativa;
- l'ammontare delle utenze e spese annue anche riferite ai consumi energetici e al traffico telefonico;
- i redditi dei componenti il nucleo anagrafico;
- l'eventuale percezione di contributi sociali da parte di istituzioni pubbliche, private o familiari;

- ogni altra informazione utile ad accertare lo stato di necessità economica del nucleo familiare.

Inoltre il Comune di Vicenza si riserva la facoltà di effettuare controlli della posizione reddituale e patrimoniale delle persone che beneficiano del servizio di mensa a prezzo agevolato attraverso la Guardia di Finanza.

### **Qualsiasi dato dichiarato nell'ISEE non corrispondente al vero, comporterà l'immediata conclusione del procedimento di beneficio e/o la sospensione dell'agevolazione riconosciuta, con il recupero delle relative somme.**

 IL DIRETTORE *dott. Silvano Golin*

Per conoscere l'esito dell'istruttoria sarà possibile contattare i seguenti numeri :

**INFO** → scuole infanzia: Tel. 0444/924752–924753 e-mail: [gestmaterne@comune.vicenza.it](mailto:gestmaterne@comune.vicenza.it) - Via Goldoni 41 - Vicenza scuole primarie e sec. 1°: Tel. 0444/222119-124-105-142 e-mail: *istruzione@comune.vicenza.it* – Levà degli Angeli, 11 –Vicenza

# **ISTRUZIONI PER LA COMPILAZIONE**

Prima di compilare la richiesta, munirsi di dichiarazione ISEE relativa ai redditi 2013, codice fiscale dei componenti il nucleo familiare **e importo degli eventuali debiti del servizio mensa degli anni precedenti.**

Poi si digita il seguente indirizzo: <http://www.comune.vicenza.it/domandariduzionemensescolastiche>

Il genitore sceglie il tipo di domanda da compilare: scuole dell'infanzia scuole primarie/secondarie

**Esempio 1**: uno o più figli della <u>scuola dell'infanzia</u> devono essere inseriti nella stessa domanda. **Esempio 2**: uno o più figli della <u>scuola primaria/secondaria</u> devono essere inseriti nella stessa domanda. **Esempio 3**: se un genitore ha figli che frequentano la scuola dell'infanzia e figli che frequentano la scuola primaria/secondaria deve compilare **due domande diverse**.

Si apre la domanda che dovrà essere compilata, salvata e stampata.

Se non si riesce a proseguire nell'inserimento dei dati o si inseriscono dati errati, in alto e in colore rosso vengono indicati i dati che devono essere obbligatoriamente inseriti o corretti per poter continuare nella compilazione.

# <u> → PRIMA VIDEATA:</u>

- 1) confermare o correggere dal menù tendina se chi fa la domanda è genitore o tutore;
- 2) inserire il cognome e nome, codice fiscale, indirizzo e n. civico, numero dei telefoni della persona che fa la domanda (verificando l'esattezza del/i numero/i riportato/i) e indirizzo e-mail;
- 3) digitare la parola del codice di sicurezza che appare nel riquadro colorato;
- 4) cliccare "successivo".

# <u>→SECONDA VIDEATA</u>:

- 1) confermare o modificare la relazione con il richiedente dai due menù tendina;
- 2) inserire il codice fiscale, i telefoni, l'indirizzo e-mail, il cognome nome e indirizzo dell'altro genitore;
- 3) indicare se il secondo genitore è convivente o non convivente con chi fa la domanda;
- 4) inserire il cellulare e/o altro numero telefonico del secondo genitore (verificando con attenzione l'esattezza del/i numero/i riportato/i);
- 5) cliccare "successivo";
- 6) se il secondo genitore NON è residente nel Comune di Vicenza, inserire il suo diverso indirizzo completo di residenza;
- 7) cliccare "aggiungi alunno".

## TERZA VIDEATA :

- 1)inserire il codice fiscale ed il cognome e nome del figlio;
- 2)inserire la scuola che frequenterà da settembre 2014 scegliendola dal menù a tendina;
- 3) se si ha più di un figlio cliccare su "aggiungi alunno" e quindi inserire il codice fiscale, il cognome e nome e la scuola dell'altro figlio;
- 4) per confermare i dati di ciascun figlio inserito cliccare comunque su "aggiungi alunno";
- 5) cliccare in fondo alla videata su "prosegui".

# <u>→QUARTA VIDEATA</u>:

- 1) inserire, alla voce ISEE, la cifra dell'ISEE relativa ai **redditi 2013** ;
- 2) solo se l'ISEE è stato calcolato dal modello unico, la domanda può essere presentata entro il 31 luglio, quindi barrare l'apposita casella;
- 3) se ci sono debiti del servizio mensa relativi al corrente anno e degli anni precedenti, scrivere la cifra esatta, se non ci sono debiti **scrivere "0,00";**
- 4) in automatico appare il numero dei componenti del nucleo familiare su cui è stato calcolato l'ISEE e quindi bisogna confermare o non confermare questo dato barrando l'apposita casella (SI/NO);
- 5) inserire la data di rilascio della certificazione ISEE (es. 23/04/2014);
- 6) barrare la casella dei documenti che dovranno essere inviati al Comune di Vicenza: copia della domanda stessa unitamente al documento di riconoscimento in corso di validità, o titolo di soggiorno valido solo per i cittadini non comunitari, del 1° genitore o tutore che ha fatto la domanda;
- 7) cliccare su "conferma dati";
- 8) cliccare in fondo alla videata su "termina e stampa";
- 9) **mettere data e firma sul documento stampato**.

## Infine **inviare la domanda stampata e firmata con allegata copia del documento di identità, patente o titolo di soggiorno per i cittadini non comunitari in un unico Fax:**

- *a.* **al numero 0444/222180 per le scuole dell'infanzia** *;*
- **b. al numero 0444/222190 per le scuole primarie e secondarie**.